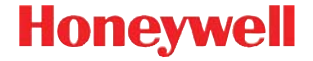

## **Serie Voyager™ 1400g**

Area Imager con cavo

### **Guida introduttiva**

VG1400-IT-QS Rev A 10/12 Nota: per informazioni sulla pulizia del dispositivo, consultare il manuale dell'utente.

Versioni in altre lingue di questo documento sono disponibili all'indirizzowww.honeywellaidc.com.

### **Guida introduttiva**

Spegnere l'alimentazione del computer prima di collegare lo scanner, quindi riattivare l'alimentazione del computer dopo aver collegato completamente lo scanner.

### **Alimentatore (se incluso)**

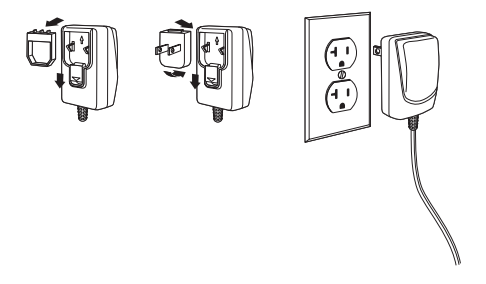

Nota: L'alimentatore,dove richiesto; deve essere ordinato separatamente.

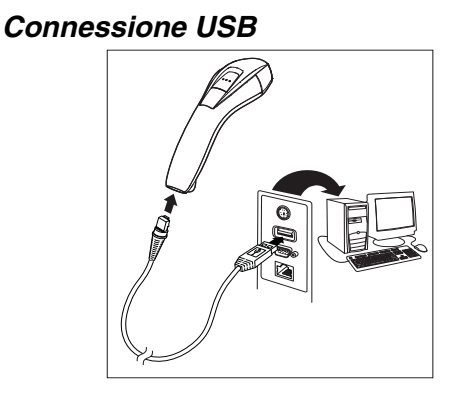

**Connessione per emulazione tastiera**

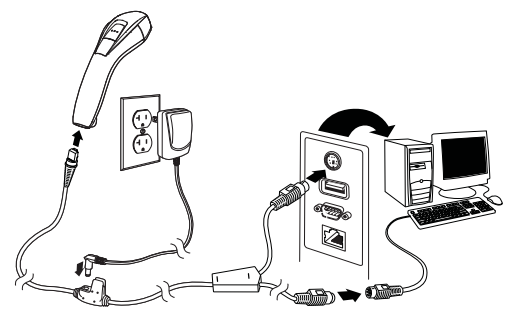

**Connessione porta seriale RS232**

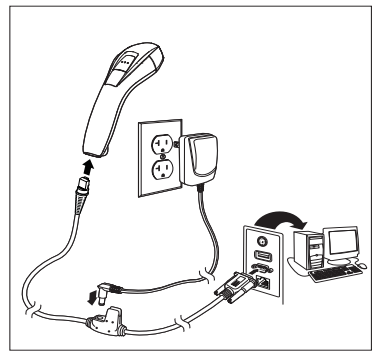

**Connessione RS485**

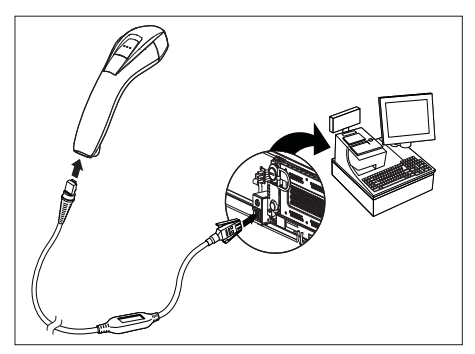

#### **Tecniche di lettura**

Il mirino proietta un fascio di puntamento che dovrebbe essere centrato sopra il codice a barre, ma può essere posizionato in qualsiasi direzione per assicurare una lettura ottimale.

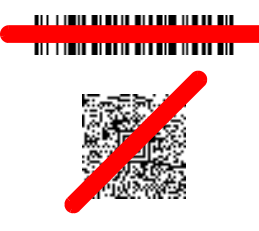

Tenere lo scanner sopra il codice a barre, premere il pulsante e centrare il fascio di puntamento sul codice a barre.

Il fascio di puntamento è più piccolo quando lo scanner è più vicino al codice e si ingrandisce quando ci si allontana dal codice. Per una lettura ottimale, tenere lo scanner vicino ai codici a barre di dimensioni più ridotte e allontanarlo se si deve leggere un codice a barre di dimensioni maggiori.

Se il codice a barre è altamente riflettente (ad es., laminato), potrebbe essere necessario inclinare lo scanner in modo da poter leggere il codice a barre.

Nota: i codici a barre su PDF possono essere letti solo dai modelli Voyager 1400gPDF o 1400g2D, ma non dal modello 1400g1D. I codici a barre 2D possono essere letti solo dal modello Voyager 1400g2D, ma non dai modelli 1400g1D o 1400gPDF.

### **Impostazioni predefinite dei prodotti standard**

Il seguente codice a barre ripristina tutte le impostazioni predefinite dei prodotti standard.

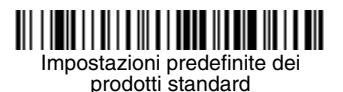

### **Interfaccia RS485**

L'impostazione predefinita per l'interfaccia RS485 è la porta 5B. Se si dispone di un terminale POS IBM che utilizza una porta 9B, analizzare il codice appropriato di seguito per programmare il terminale, quindi spegnere e riaccendere il registratore di cassa.

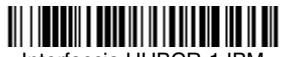

Interfaccia HHBCR-1 IBM porta 9B

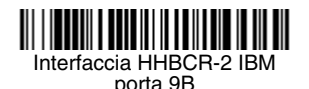

Nota: per ulteriori selezioni dell'interfaccia RS485, consultare il manuale dell'utente del proprio dispositivo sul nostro sito Web, all'indirizzo www.honeywellaidc.com.

### **Impostazione del paese per la tastiera**

Leggere il codice a barre **Programma paese tastiera** qui di seguito, quindi il/i codice/i a barre numerico/i dalla [pagina 12](#page-12-0) e successivamente il codice a barre **Salva** per programmare la tastiera per il proprio paese. Di norma, i seguenti caratteri non sono supportati dallo scanner in paesi diversi dagli Stati Uniti:

 $\emptyset$   $\emptyset$   $\emptyset$ 

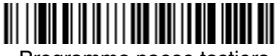

Programma paese tastiera

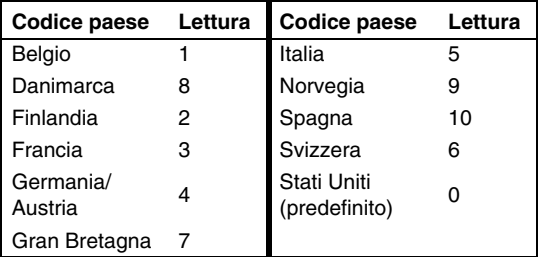

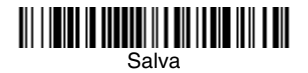

Nota: per un elenco completo dei codici paese, consultare il manuale dell'utente del proprio dispositivo sul nostro sito Web, all'indirizzo www.honeywellaidc.com.

### **Pulsante**

I seguenti codici a barre permettono di utilizzare lo scanner in modalità Pulsante manuale – Normale, che richiede la pressione del pulsante per effettuare la lettura, o in modalità Presentazione, nella quale lo scanner viene attivato quando "vede" un codice a barre.

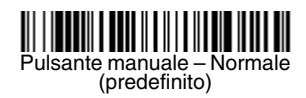

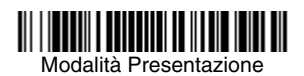

### **Suffisso**

Se si desidera un ritorno a capo dopo il codice a barre, leggere il **codice a barre Aggiungi suffisso CR**. Per aggiungere un carattere di tabulazione dopo il codice a barre, leggere il codice a barre **Aggiungi suffisso tabulazione**. In alternativa, leggere il codice a barre **Rimuovi suffisso** per eliminare i suffissi.

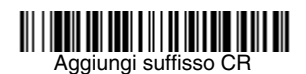

# Aggiungi suffisso tabulazione

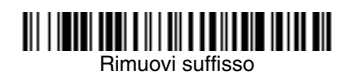

### **Aggiungi prefisso ID codice a tutte le simbologie**

Leggere il seguente codice a barre se si desidera aggiungere un prefisso ID codice a tutte le simbologie contemporaneamente.

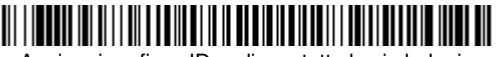

Aggiungi prefisso ID codice a tutte le simbologie (temporaneo)

Nota: per un elenco completo degli ID codice, consultare il manuale dell'utente del proprio dispositivo sul nostro sito Web, all'indirizzo www.honeywellaidc.com.

### **Trasmissione codice funzione**

Quando è abilitata questa selezione e i codici funzione sono contenuti all'interno dei dati letti, lo scanner trasmette il codice funzione al terminale. Nel manuale dell'utente sono disponibili le tabelle di questi codici funzione. Quando lo scanner è in modalità di emulazione tastiera, il codice di scansione viene convertito in un codice di tastiera prima di essere trasmesso.

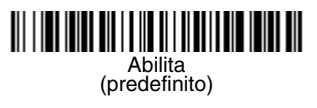

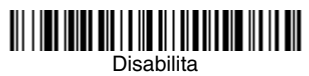

### **Istruzioni sull'editor del formato di dati**

Di seguito sono riportate alcune brevi istruzioni per l'immissione di un formato di dati. Per le istruzioni complete, consultare il manuale dell'utente del proprio dispositivo disponibile sul nostro sito Web all'indirizzo [www.honeywellaidc.com](http://www.honeywellaidc.com).

- 1. Leggere il simbolo **Immetti formato dati**.
- 2. Formato principale/alternativo: leggere **0** per il formato principale.
- 3. Tipo di terminale: leggere **099** per qualsiasi tipo di terminale.
- 4. ID codice: leggere **99** per qualsiasi tipo di codice a barre.
- 5. Lunghezza: leggere **9999** per il codice a barre di una lunghezza qualsiasi.
- 6. Comandi dell'editor: utilizzare la Tabella di programmazione che segue.
- 7. Leggere **Salva** per salvare le opzioni specificate.

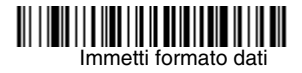

### Cancella tutti i formati di dati ║║

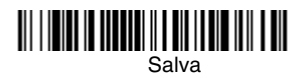

<span id="page-12-0"></span>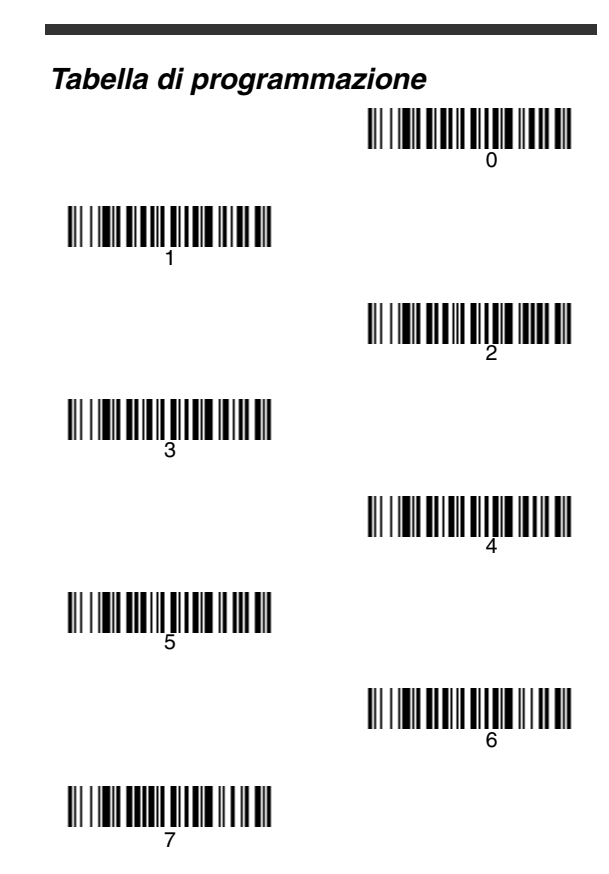

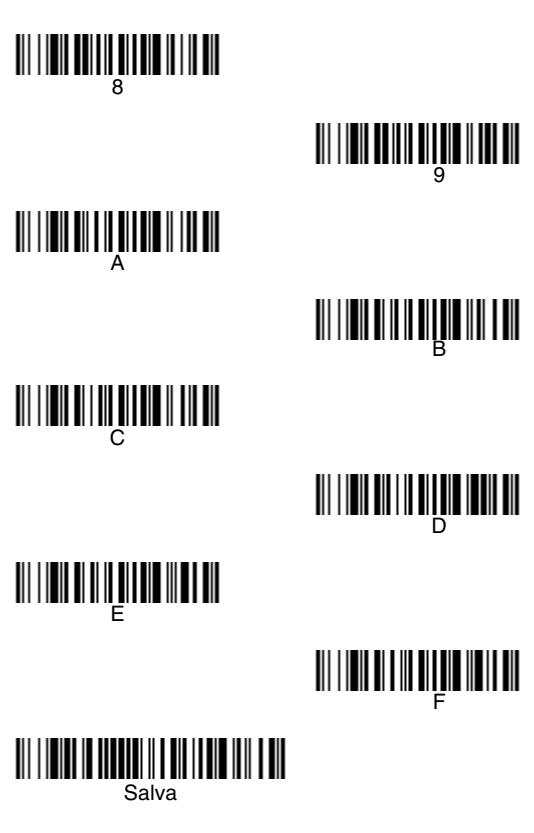

### **EZConfig-Scanning™**

Per accedere alle funzionalità aggiuntive dello scanner, utilizzare EZConfig-Scanning, un software di configurazione online, disponibile sul nostro sito Web all'indirizzo www.honeywellaidc.com.

### **Assistenza tecnica**

Per informazioni su come contattare il supporto tecnico e l'assistenza, visitare il sito www.honeywellaidc.com.

### **Garanzia limitata**

Per informazioni sulla garanzia, consultare [www.honeywellaidc.com/warranty\\_information](http://www.honeywellaidc.com/warranty_information).

### **Disclaimer**

Honeywell International Inc. ("HII") reserves the right to make changes in specifications and other information contained in this document without prior notice, and the reader should in all cases consult Honeywell to determine whether any such changes have been made. The information in this publication does not represent a commitment on the part of HII.

HII shall not be liable for technical or editorial errors or omissions contained herein; nor for incidental or consequential damages resulting from the furnishing, performance, or use of this material.

This document contains proprietary information that is protected by copyright. All rights are reserved. No part of this document may be photocopied, reproduced, or translated into another language without the prior written consent of HII.

© 2012 Honeywell International Inc.Tutti i diritti riservati.

Gli altri prodotti o marchi citati nel presente documento possono essere marchi commerciali o registrati di altre società e sono di proprietà dei rispettivi titolari.

Indirizzo Web: [w](http://www.honeywellaidc.com)ww.honeywellaidc.com.